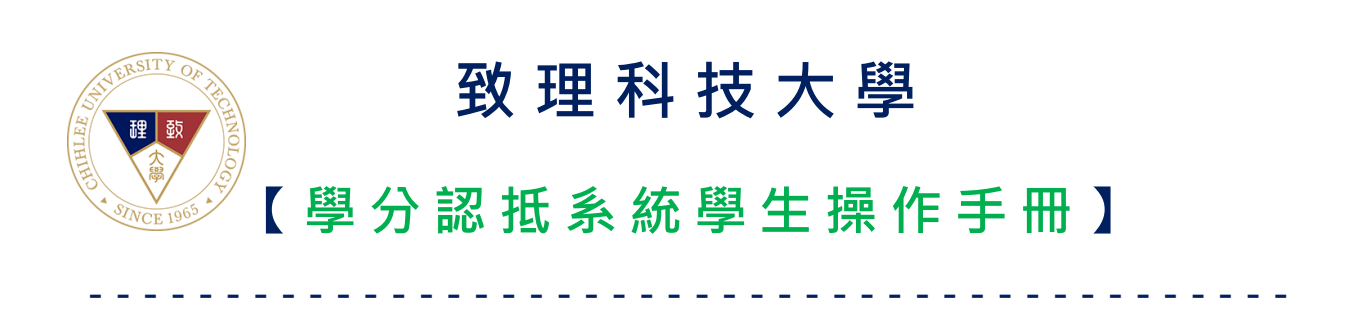

製作日期: 2023年12月13日

## 目錄

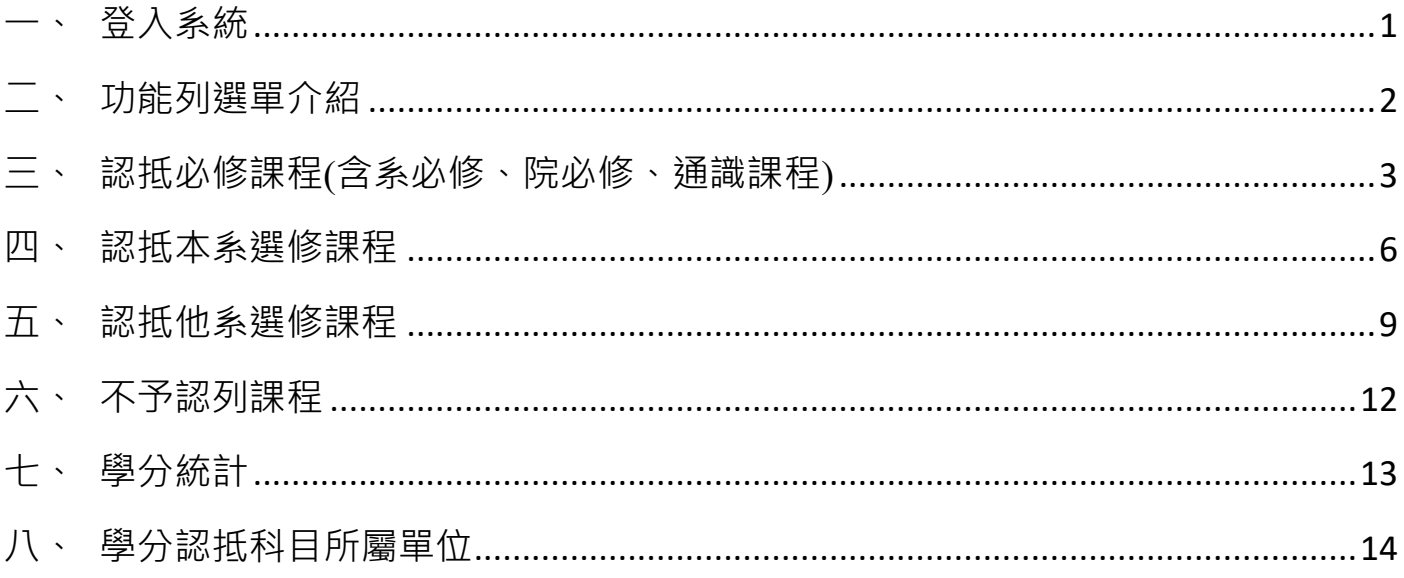

### <span id="page-2-0"></span>**一、 登入系統**

開啟網頁瀏覽器,進入學分認抵系統,登入之帳號、密碼與校園入口網站相同。

請務必確認系統開放時間是否為您的學制及年級。

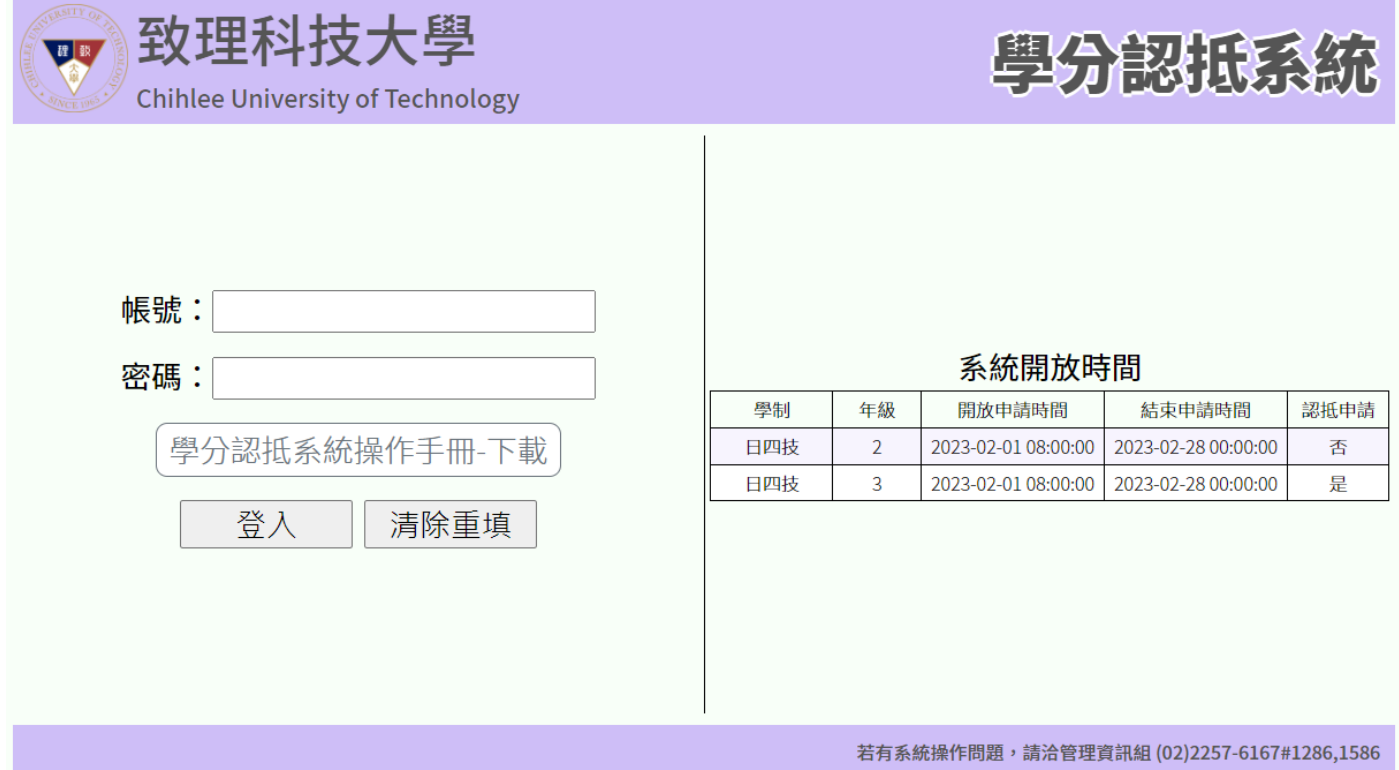

★ 登入系統後,請確認您當前適用之「應修科目表級別、學制及科系」, 如有問題請洽 詢註冊組。

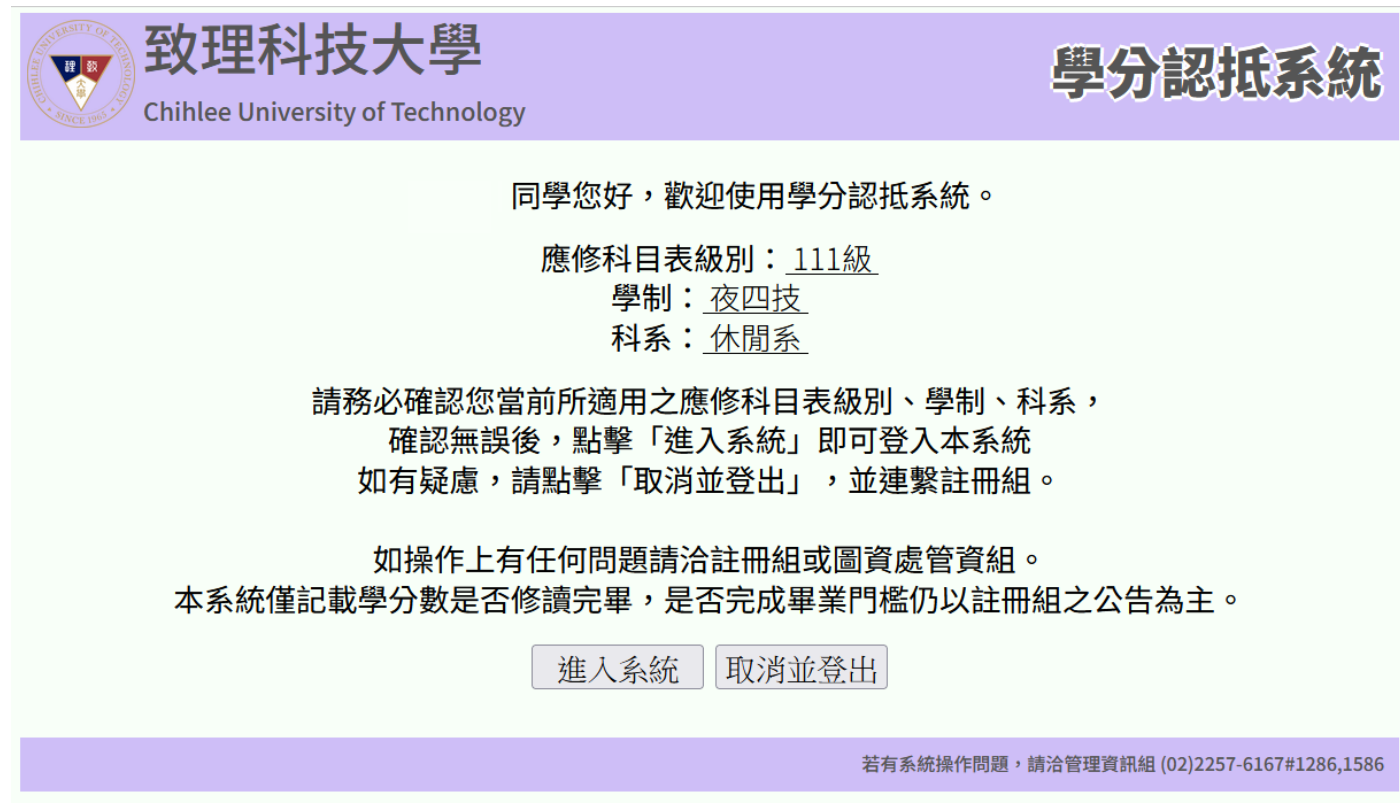

## <span id="page-3-0"></span>**二、 功能列選單介紹**

登入系統後,可由上方功能列選單選取要操作的項目。

項目包含:認抵必修課程、認抵本系選修課程、認抵他系選修課程、不予認列課程、學 分統計。

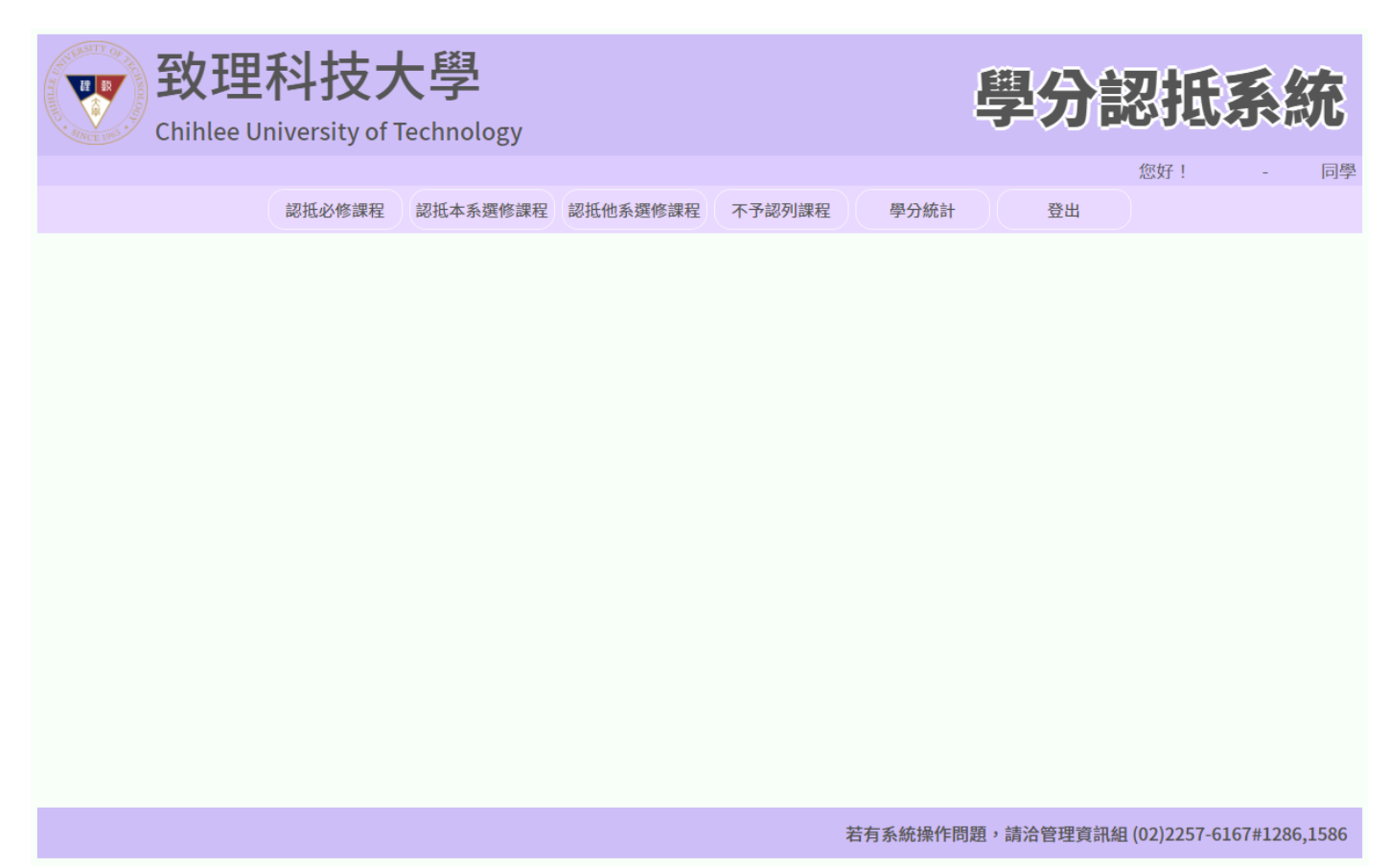

### <span id="page-4-0"></span>**三、 認抵必修課程(含系必修、院必修、通識課程)**

由功能列點擊「認抵必修課程」項目,進入認抵必修課程頁面。

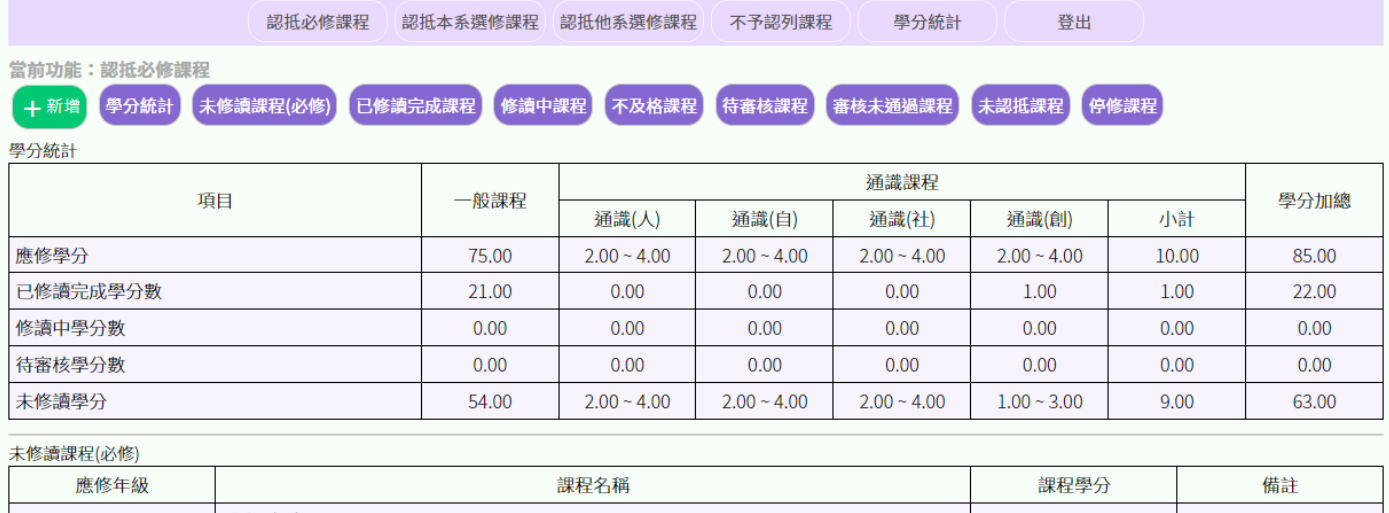

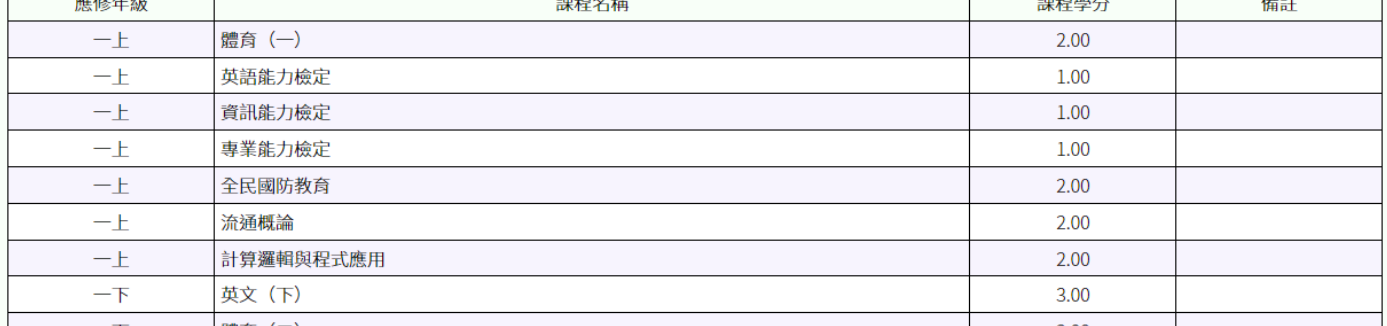

認抵必修課程頁面中提供以下功能:新增、學分統計、未修讀課程(必修)、已修讀完成 課程、修讀中課程、不及格課程、待審核課程、審核未通過課程、未認抵課程、停修課 程。

- ★ 新增:限於系統開放時間內,進行課程申請認抵作業。
- ★ 學分統計:<mark>必修</mark>課程之相關學分數統計。
- ★ 未修讀課程 : 尚未修讀之<mark>必修</mark>課程。
- ★ 已修讀完成課程 : 已申請認抵且完成修讀之課程。
- ★ 修讀中課程 : 已申請認抵且仍在修讀中之課程。
- ★ 不及格課程:已申請認抵且修讀成績不及格之課程。
- ★ 待審核課程 · 已申請認抵日待審核之課程。
- ★ 審核未通過課程:已申請認抵且未通過之課程,如對課程有疑慮請洽詢各系辦公室 或註冊組。
- ★ 未認抵課程:修讀課程總表中,尚未進行認抵之課程。
- 停修課程:已申請停修之課程。

#### 1. 新增認抵課程

點擊「新增」,出現下拉式選單,在「請選擇修讀課程」內,選擇修讀後欲認抵的科 目;在「請選擇應修課程」內,選擇應修認抵的科目,點擊「送出」。

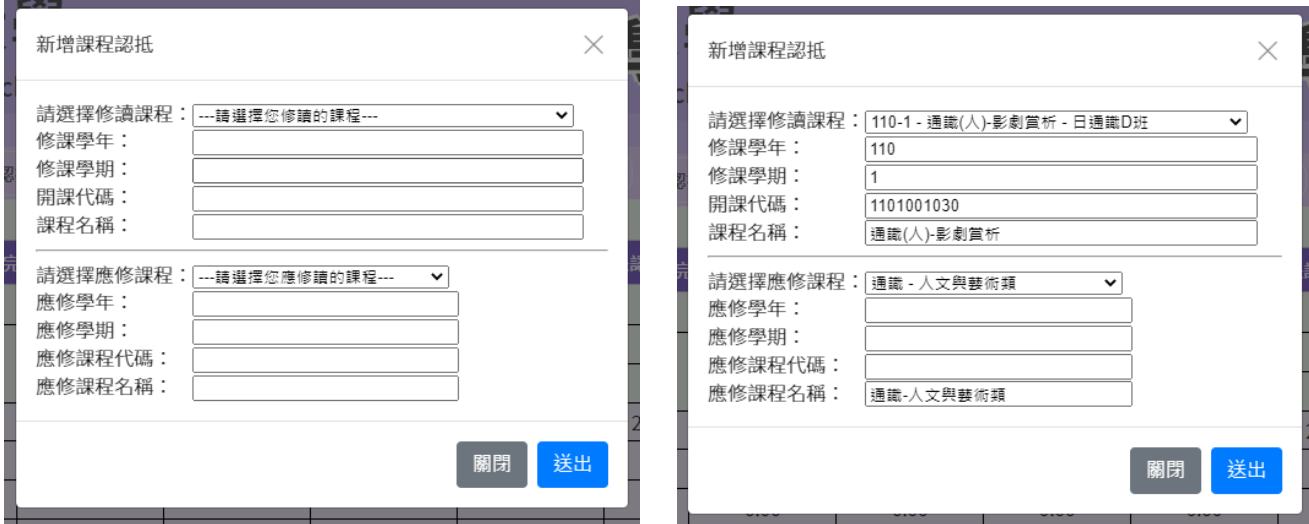

#### 送出後,會出現此筆課程申請是否成功的畫面。

課程名稱 目前狀態

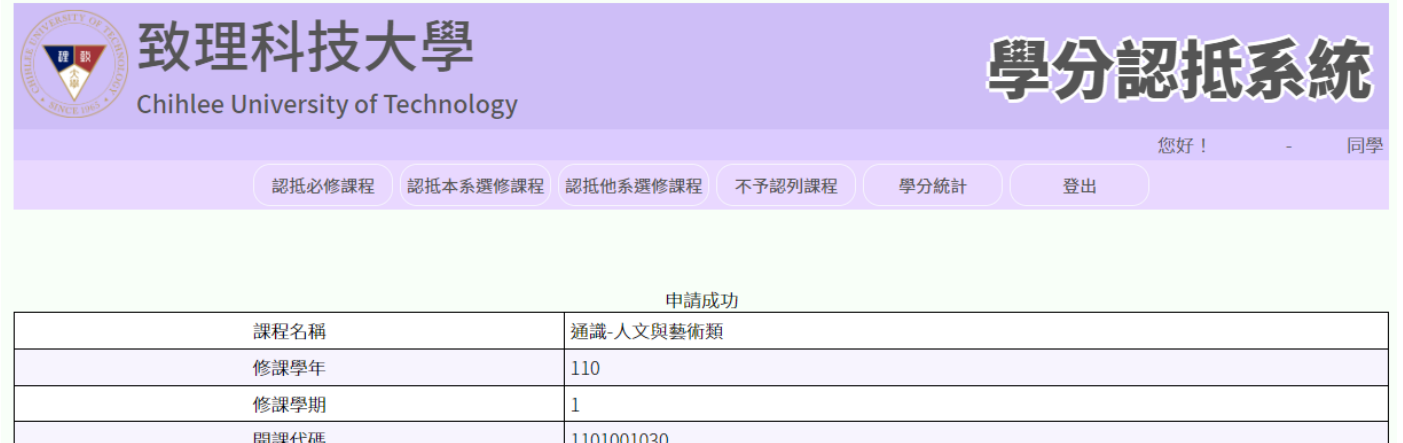

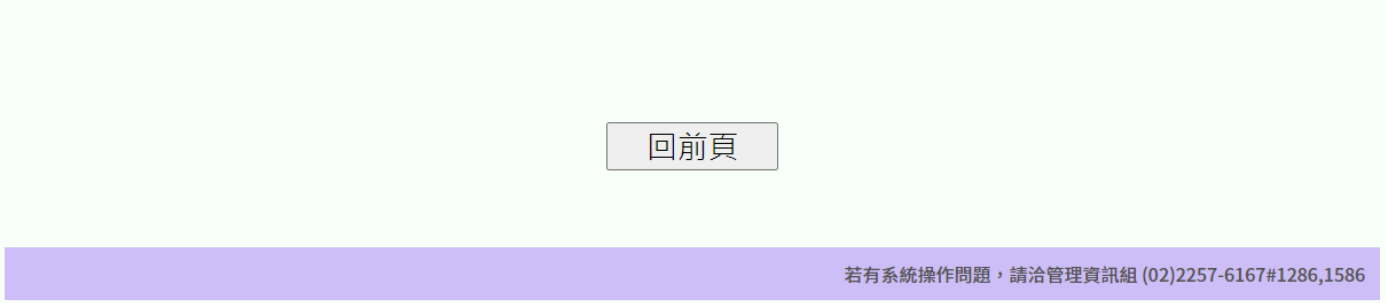

通識(人)-影劇賞析

申請成功,審核通過

#### 2. 刪除認抵課程

於「待審核」及「審核未通過」之課程,可進行刪除並取消認抵。 如欲刪除認抵,請點擊「刪除」按鈕,出現對話視窗並確認您要刪除認抵之課程後, 點擊「送出」即可完成刪除作業。

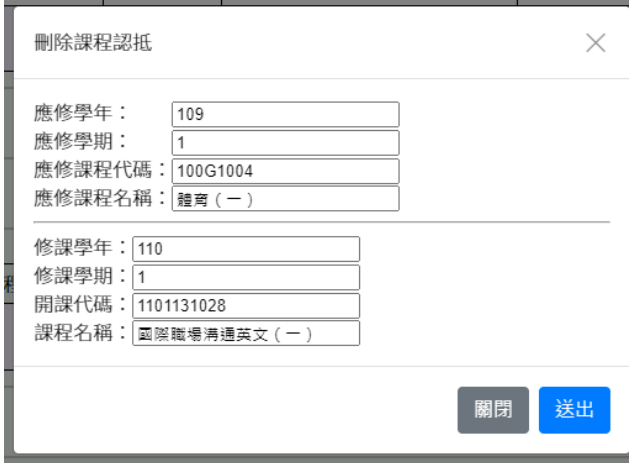

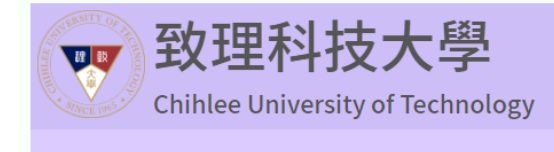

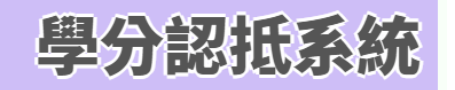

您好! --------

同學

認抵必修課程 認抵本系選修課程 認抵他系選修課程 不予認列課程 學分統計 登出

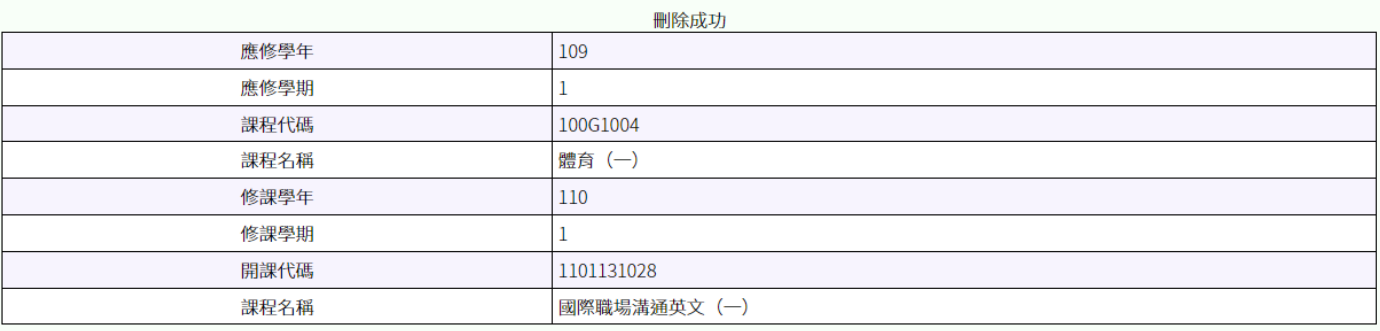

回前頁

### <span id="page-7-0"></span>**四、 認抵本系選修課程**

由功能列點擊「認抵本系選修課程」項目,進入認抵本系選修課程頁面。

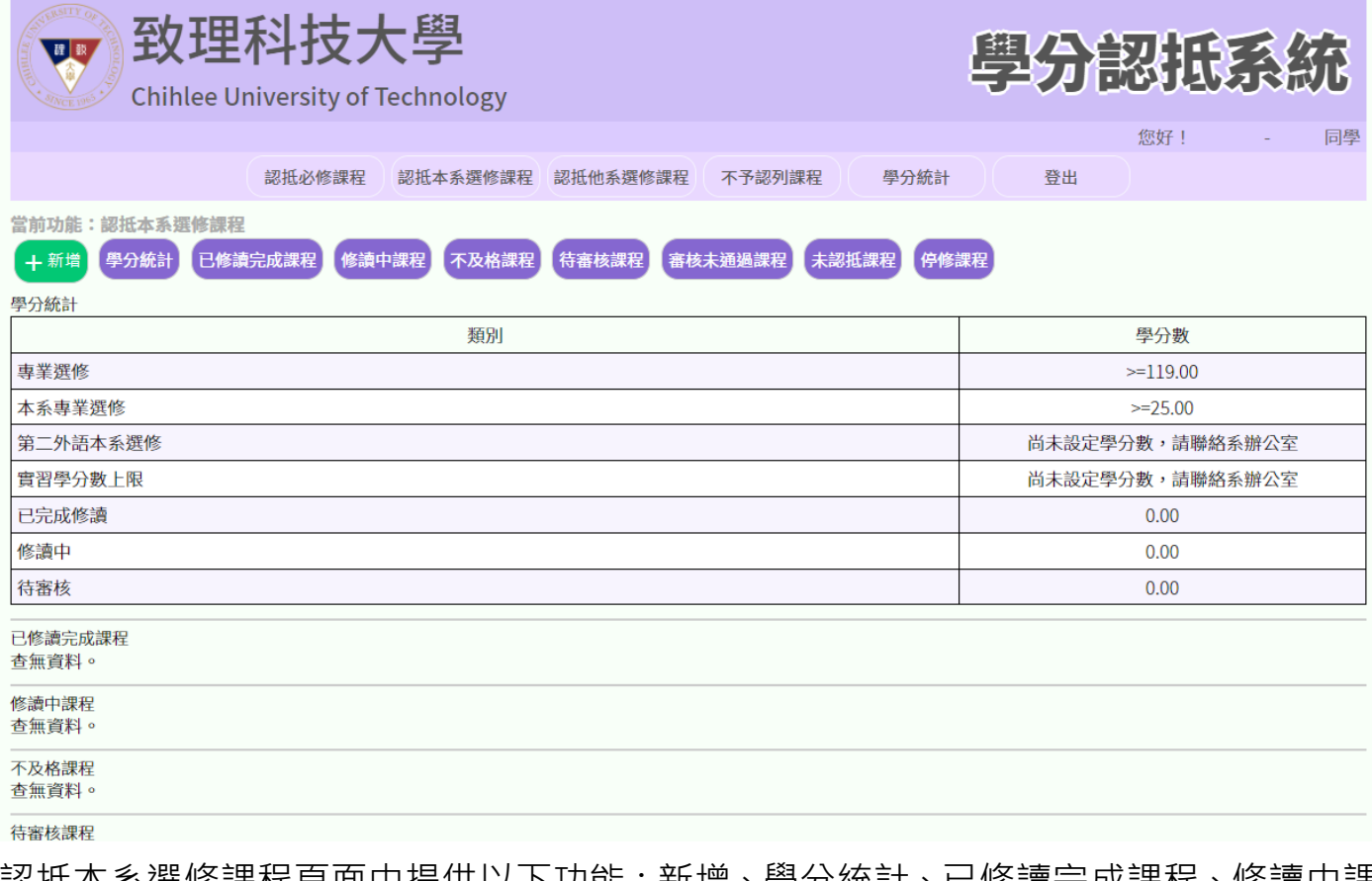

認抵本系選修課程頁面中提供以下功能:新增、學分統計、已修讀完成課程、修讀中課 程、不及格課程、待審核課程、審核未通過課程、未認抵課程、停修課程。

- ★ 新增:限於系統開放時間內,進行課程申請認抵作業。
- ★ 學分統計:<mark>本系選修</mark>課程之相關學分數統計。
- ★ 已修讀完成課程 : 已申請認抵且完成修讀之課程。
- ★ 修讀中課程 : 已申請認抵日仍在修讀中之課程。
- ★ 不及格課程:已申請認抵且修讀成績不及格之課程。
- ★ 待審核課程 : 已申請認抵且待審核之課程。
- ★ 審核未通過課程:已申請認抵且未通過之課程,如對課程有疑慮請洽詢各系辦公室 或註冊組。
- ★ 未認抵課程:修讀課程總表中,尚未進行認抵之課程。
- ★ 停修課程: 已申請停修之課程。

#### 1. 新增認抵課程

點擊「新增」,出現下拉式選單,在「請選擇修讀課程」內,選擇修讀後欲認抵的科 目,點擊「送出」。

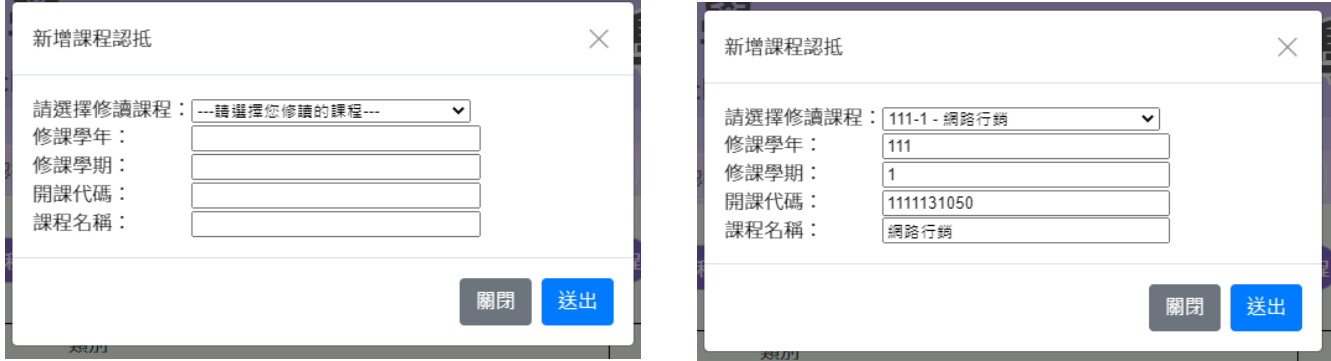

送出後,會出現此筆課程申請是否成功的畫面。

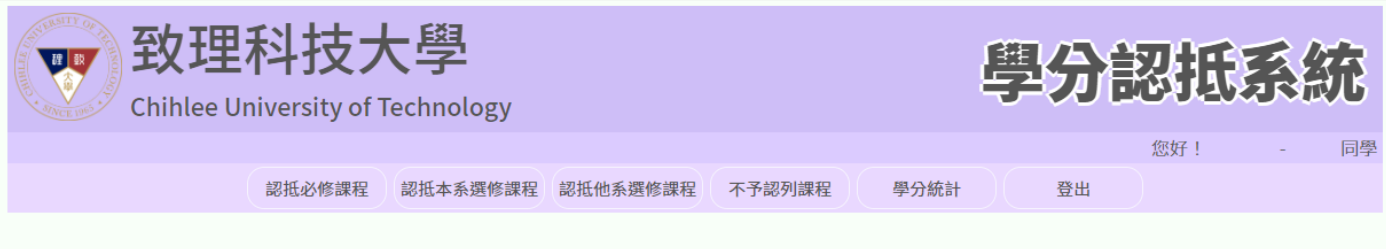

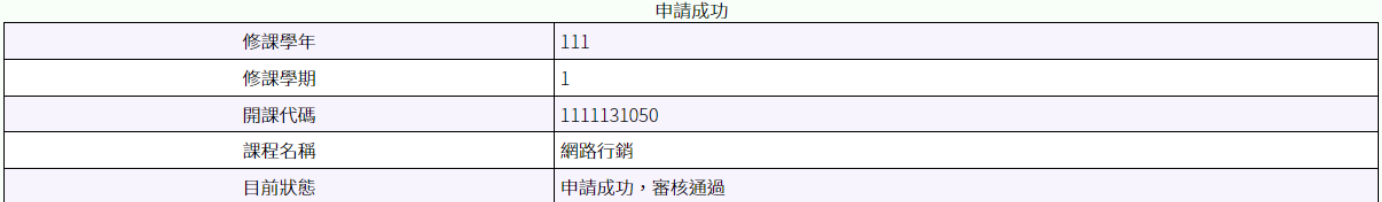

回前頁

#### 2. 刪除認抵課程

於「待審核」及「審核未通過」之課程,可進行刪除並取消認抵。 如欲刪除認抵,請點擊「刪除」按鈕,出現對話視窗並確認您要刪除認抵之課程後, 點擊「送出」即可完成刪除作業。

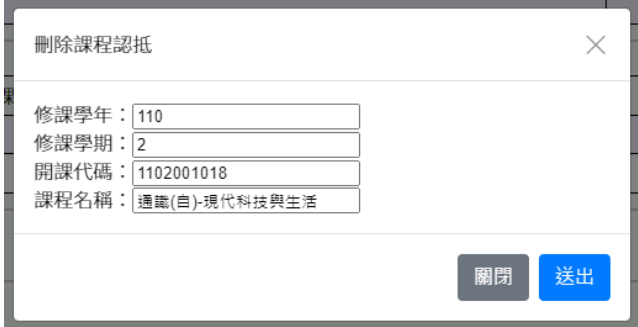

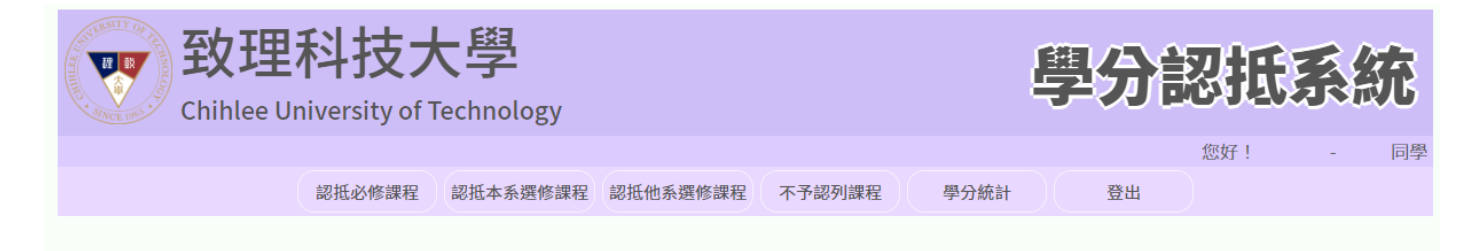

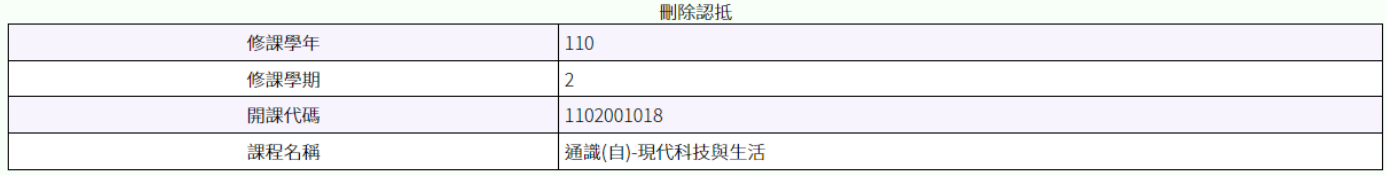

回前頁

## <span id="page-10-0"></span>**五、 認抵他系選修課程**

由功能列點擊「認抵他系選修課程」項目,進入認抵他系選修課程頁面。

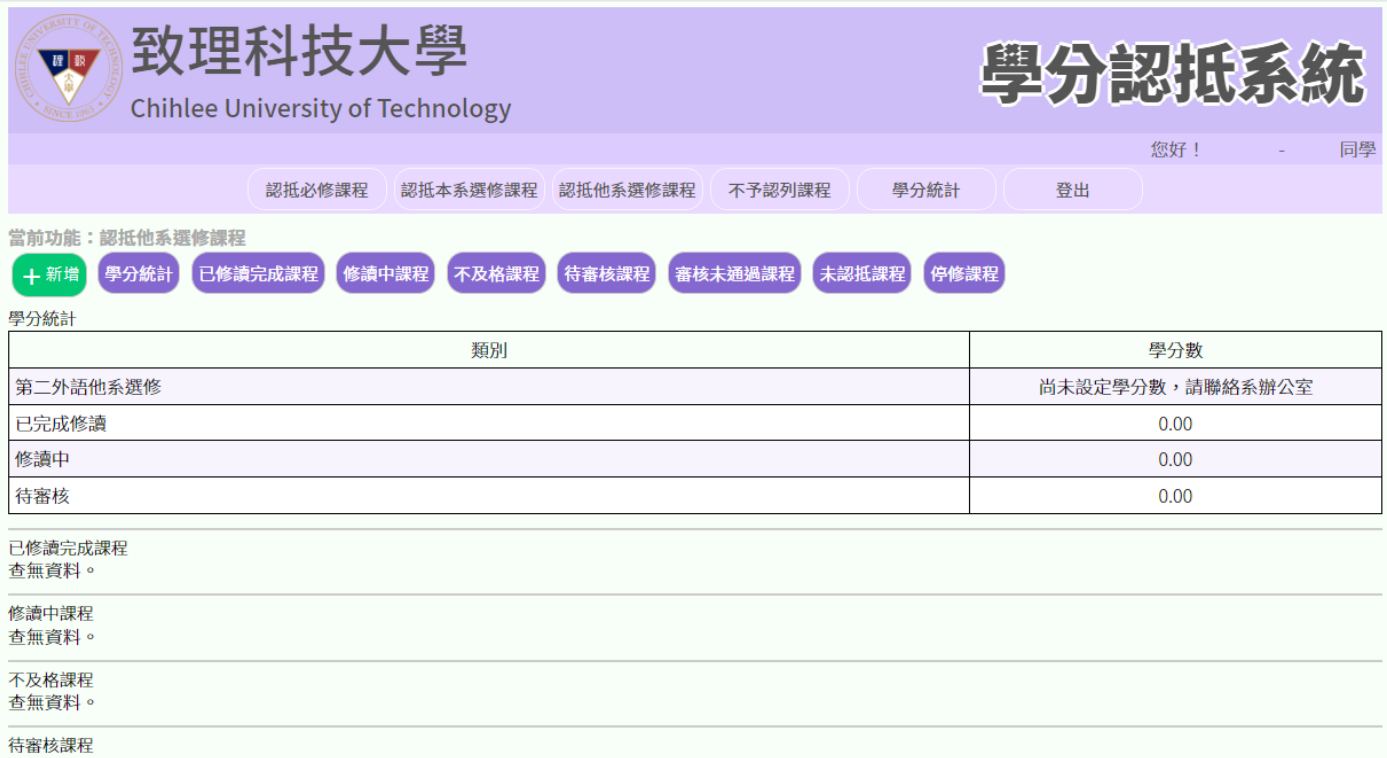

認抵他系選修課程頁面中提供以下功能:新增、學分統計、已修讀完成課程、修讀中課 程、不及格課程、待審核課程、審核未通過課程、未認抵課程、停修課程。

- ★ 新增:限於系統開放時間內, 進行課程申請認抵作業。
- ★ 學分統計:<mark>他系選修</mark>課程之相關學分數統計。
- ★ 已修讀完成課程·已申請認抵且完成修讀之課程。
- ★ 修讀中課程·已申請認抵日仍在修讀中之課程。
- ★ 不及格課程:已申請認抵目修讀成績不及格之課程。
- ★ 待審核課程 : 已申請認抵且待審核之課程。
- ★ 審核未涌渦課程 · 已申請認抵日未涌禍之課程, 如對課程有疑慮請洽詢各系辦公室 或註冊組。
- ★ 未認抵課程 : 修讀課程總表中, 尚未進行認抵之課程。
- ★ 停修課程: 已申請停修之課程。

#### 1. 新增認抵課程

點擊「新增」,出現下拉式選單,在「請選擇修讀課程」內,選擇修讀後欲認抵的科 目,點擊「送出」。

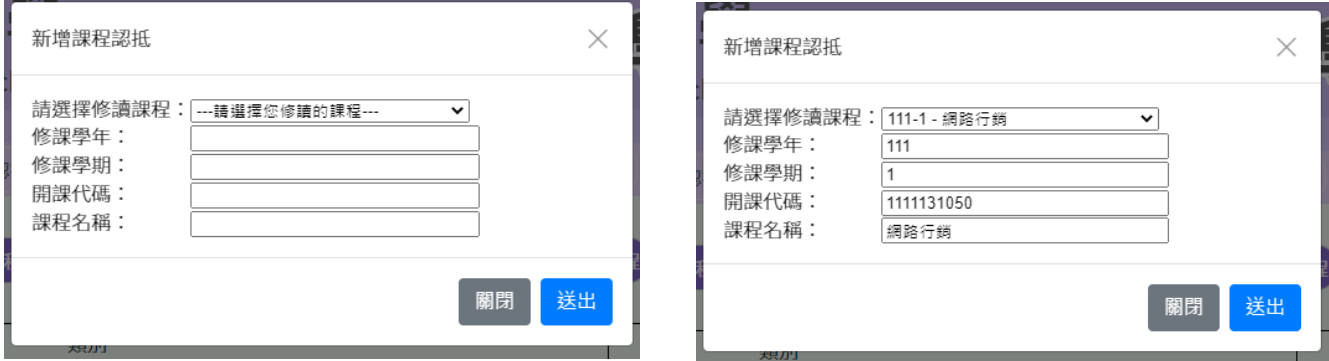

送出後,會出現此筆課程申請是否成功的畫面。

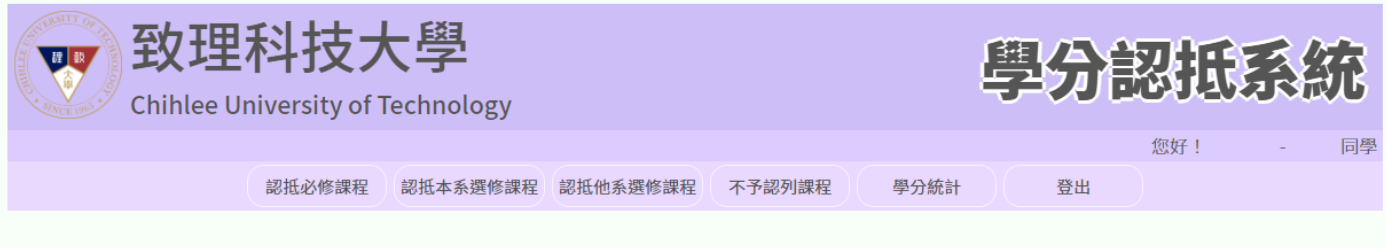

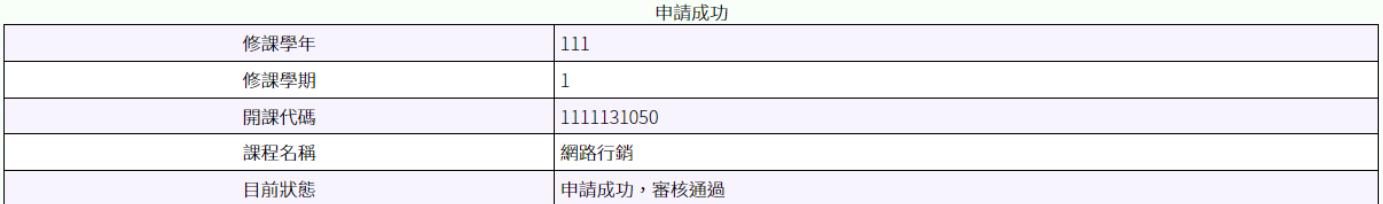

回前頁

#### 2. 刪除認抵課程

於「待審核」及「審核未通過」之課程,可進行刪除並取消認抵。 如欲刪除認抵,請點擊「刪除」按鈕,出現對話視窗並確認您要刪除認抵之課程後, 點擊「送出」即可完成刪除作業。

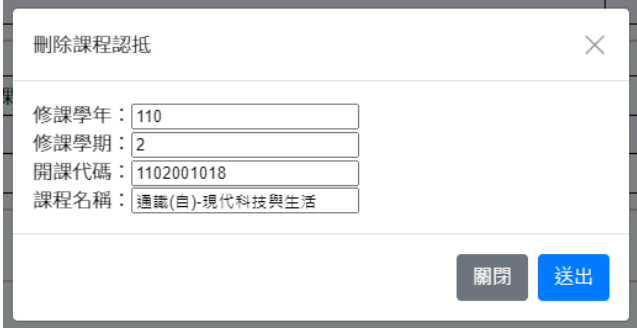

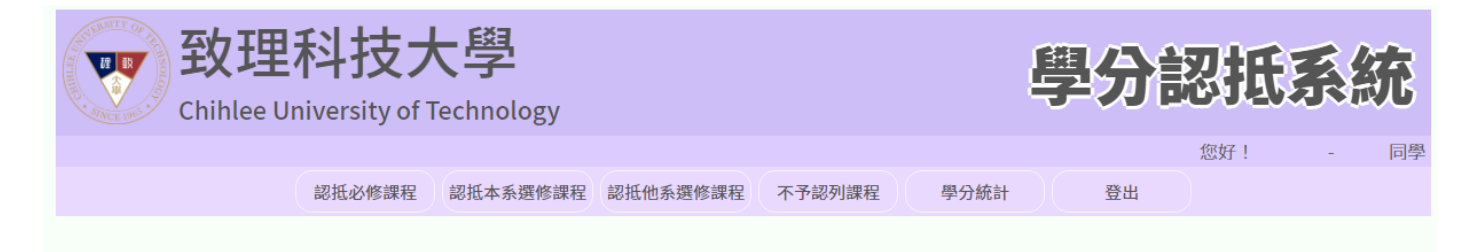

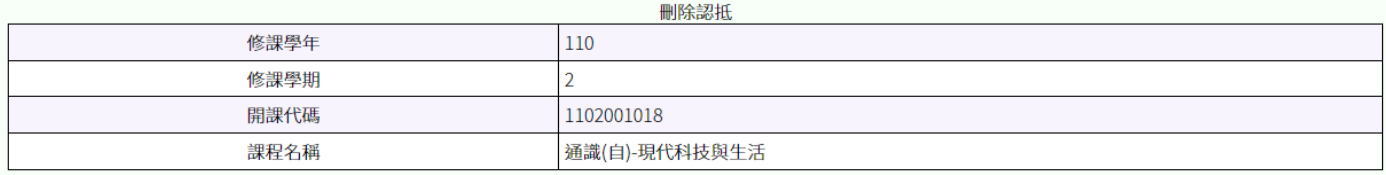

回前頁

# <span id="page-13-0"></span>**六、 不予認列課程**

由功能列點擊「不予認列課程」項目,進入不予認列課程頁面。

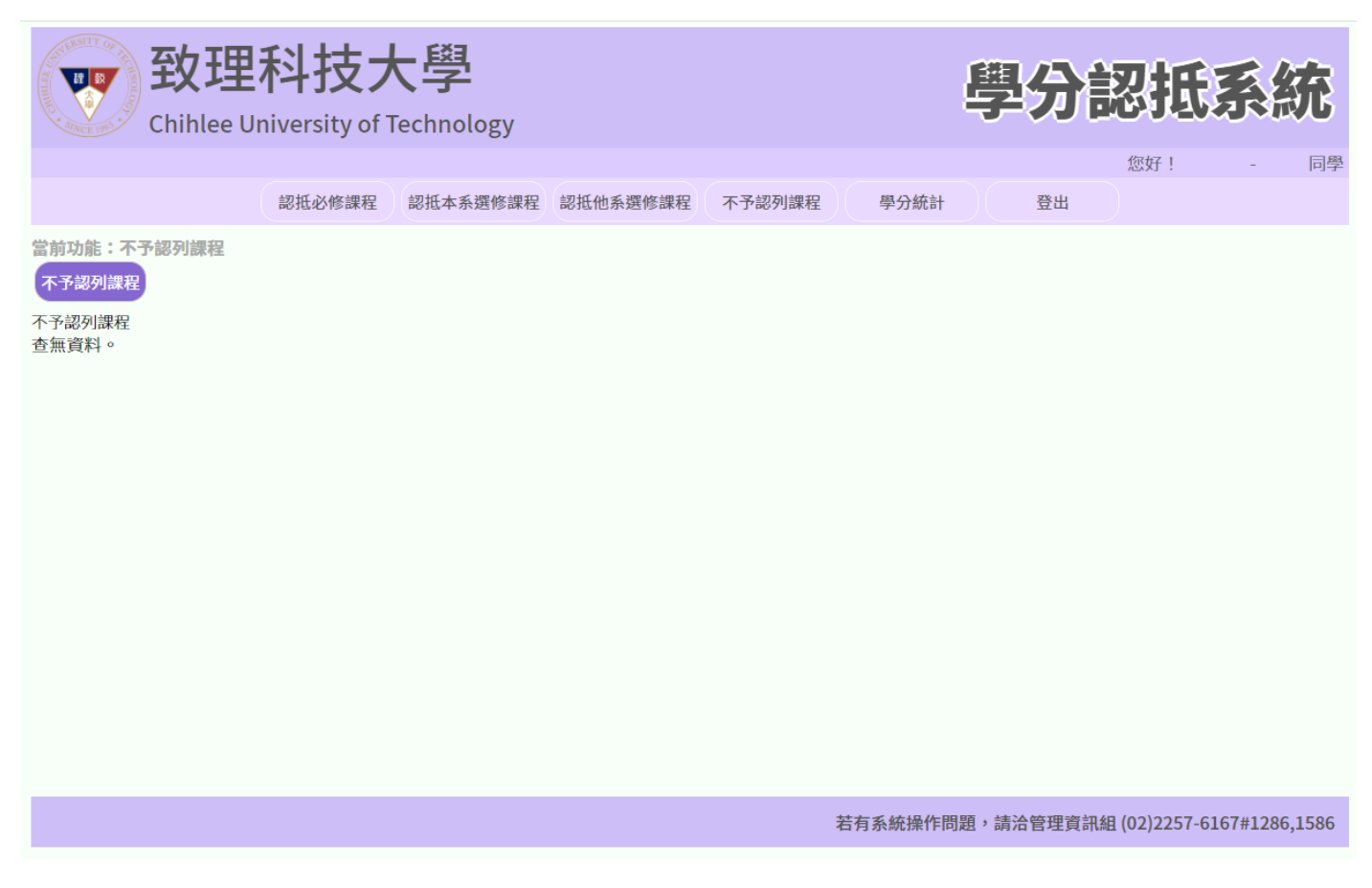

於不予認列課程頁面中提供以下功能:不予認列課程。

★ 不予認列課程:僅提供查詢已申請認抵經審核後不予認列之課程及學分數。 不予認列之課程學分數將不會記錄於學分統計中,如有疑慮請洽註冊組。

# <span id="page-14-0"></span>**七、 學分統計**

#### 由功能列點擊「學分統計」項目,進入學分統計頁面。

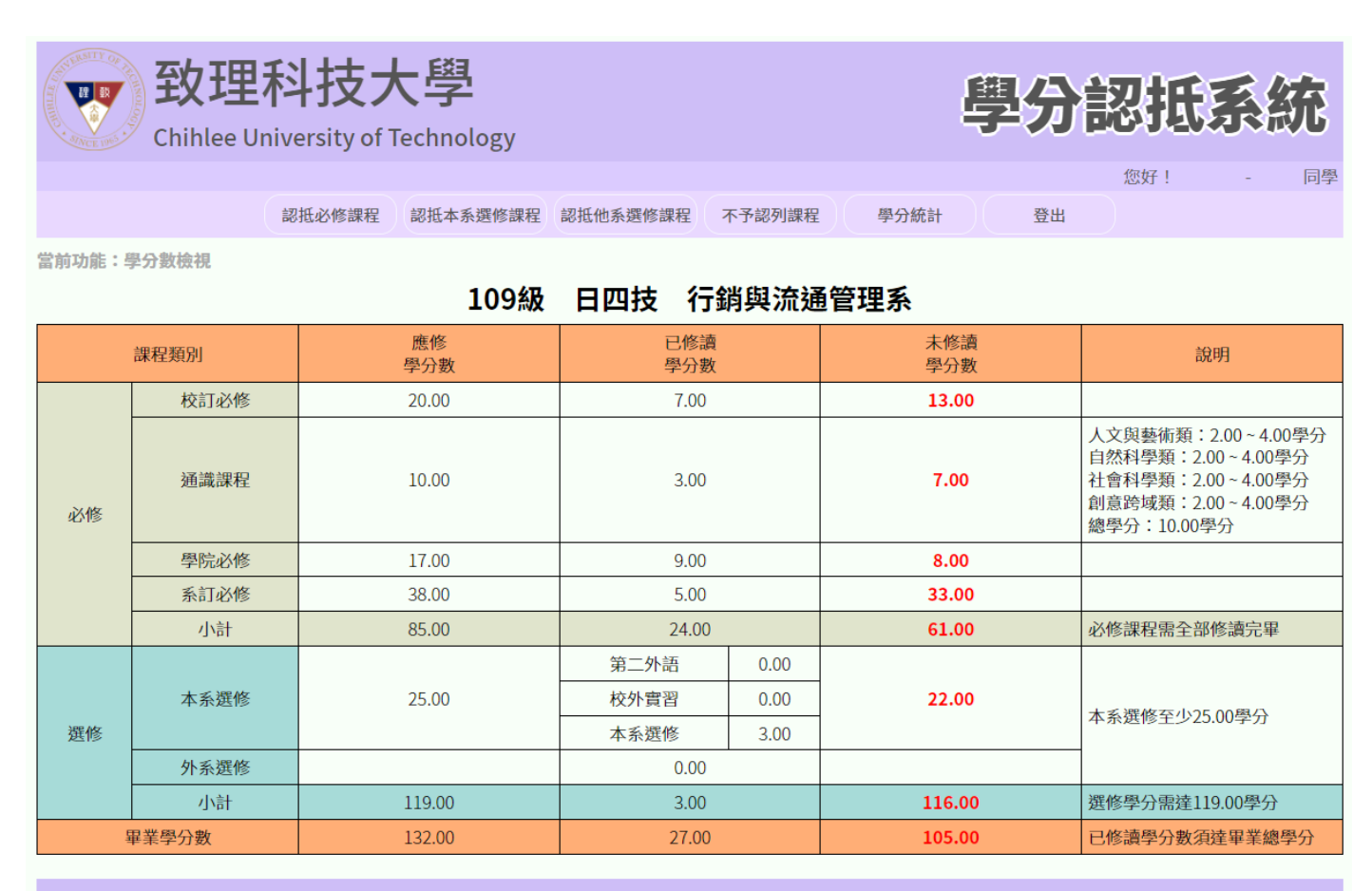

若有系統操作問題,請洽管理資訊組 (02)2257-6167#1286,1586

於學分統計頁面中提供以下功能:學分數檢視。

#### ★ 學分數檢視:僅提供學分統計查詢。

學分數修讀完畢並非已符合所有畢業資格,相關畢業規定與畢業門檻請參閱各級應 修科目表之內容。

# <span id="page-15-0"></span>**八、 學分認抵科目所屬單位**

- 1. 共同核心;系(院)訂專業必修及選修 → 由「各系秘書」審核。
- 2. 共同核心;校訂必修/通識 → 由「通識教育學部」審核。
- 3. 各辦公室相關樓層及分機號碼如下,請撥總機(02)2257-6167 轉分機。

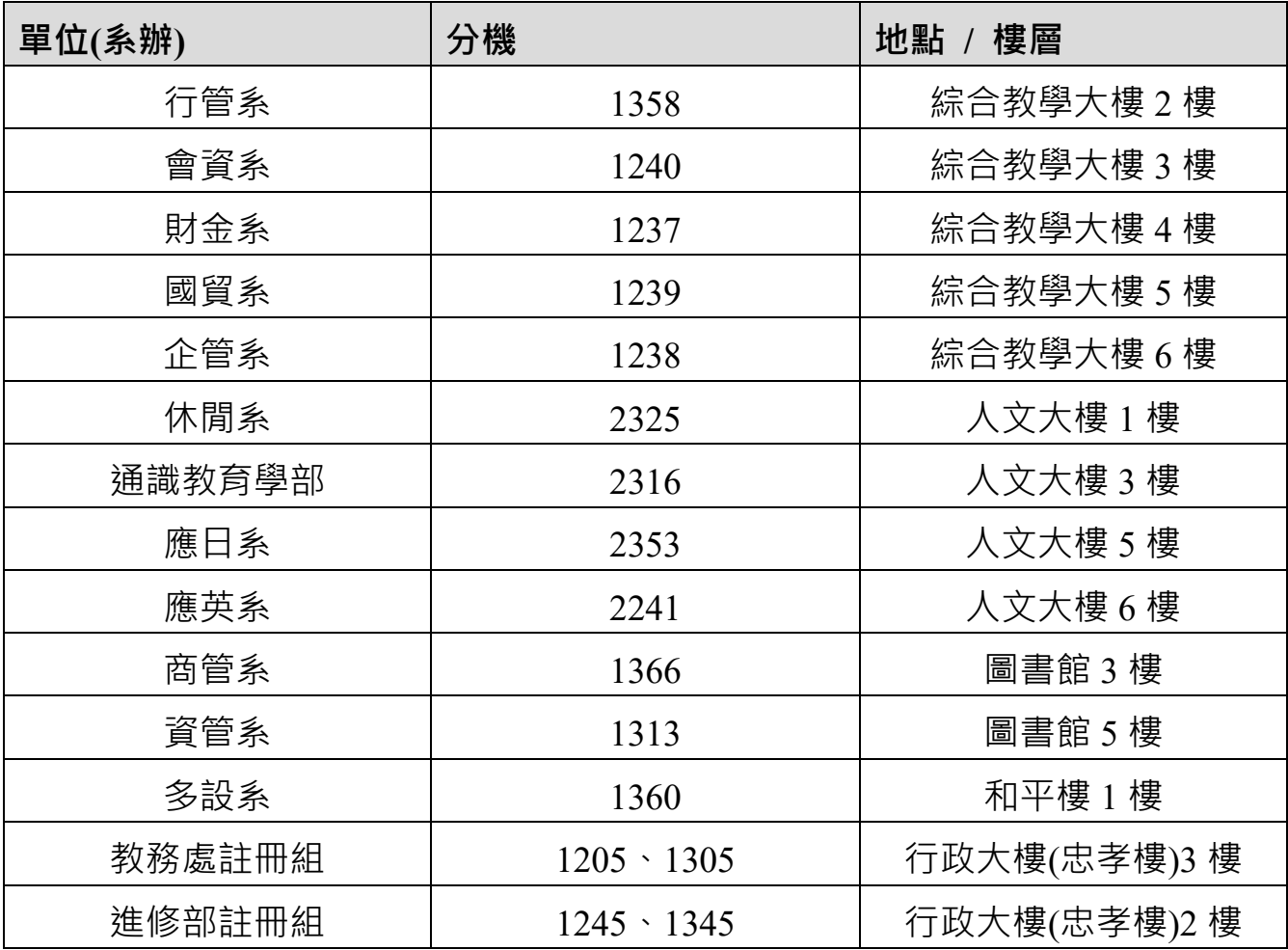